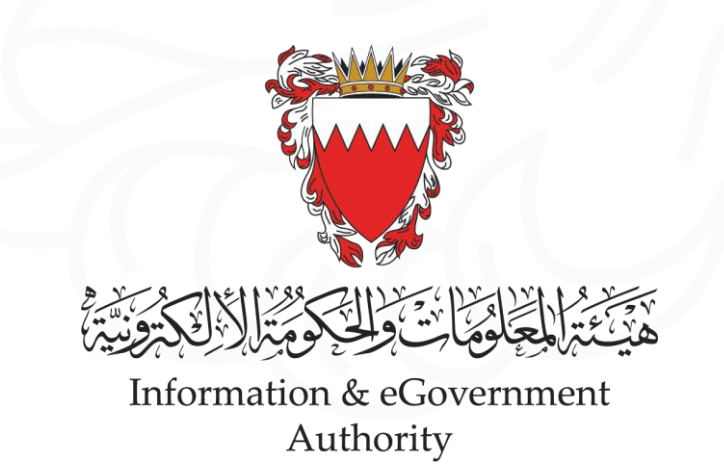

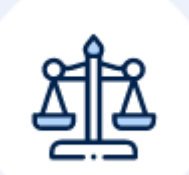

# **دفع المستحقات لملفات التنفيذ**

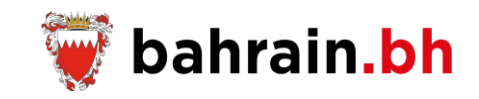

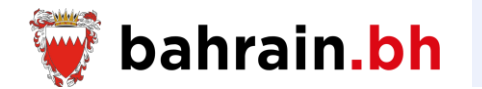

### تتيح هذه الخدمات المقدمة من وزارة العدل والشؤون اإلسالمية واألوقاف لجميع أطراف القضايا مجموعة من الخدمات التنفيذية المذكورة أدناه:

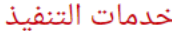

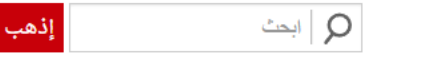

توفر مجموعة من الخدمات المتعلقة بملفات التنفيذ كفتح طلب تنفيذ جديد، تقديم الطلبات ودفع المبالغ المستحقة.

<mark>ملاحظة:</mark> الرجاء <u>الدخو</u>ل لاستخدام الخدمة. إذا كنت لا تمتلك حساب المفتاح الالكترونى (<u>cKey)</u>، الرجاء إ<u>نشاء</u> حساب جديد.

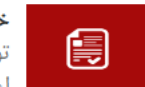

# خدمات الإخطار

توفر مجموعة من الخدمات المتعلقة بطلب إخطار المنفذ ضده بالوفاء قبل اعتماد طلب التنفيذ وإخطار المنفذ له بوفاء المنفذ ضده بالتنفيذ الكامل للسند التنفيذي.

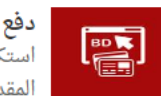

دفع رسوم فتح ملف التنفيذ استكمال عملية دفع المبالغ المطلوبة لرسوم فتح ملف التنفيذ والطلبات المقدمة (إن وجدت).

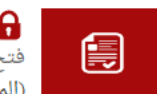

**ہے** فتح طلب تنفیذ جدید <u> (المستوى الأساسى للمفتاح الإلكترونى)</u>

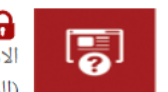

**والاستعلام عن ملفات التنفيذ** الاستعلام عن بيانات و إجراءات ملف التنفيذ. <u> (المستوى الأساسى للمفتاح الإلكترونى)</u>

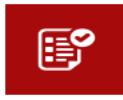

**م ت**قديم الطلبات تقديم طلبات مالية أو غير مالية على ملف التنفيذ. <u> (المستوى الأساسى</u> <u>للمفتاح الإلكتروني)</u>

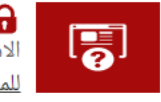

**ہے۔** الاستعلام عن الطلبات الاستعلام عن حالة الطلبات المقدمة على ملف التنفيذ. <u> (المستوى الأساسى</u> <u>للمفتاح الإلكتروني)</u>

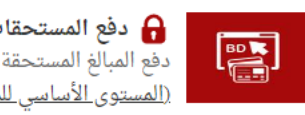

**م دفع المستحقات لملفات التنفيذ** دفَع المبالَغ المستحقة على المنفذ ضده في ملفات التنفيذ. <u>(المستوى الأساسى للمفتاح الإلكترونى)</u>

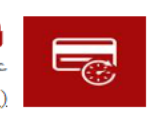

**مراجعة الملخص المالي** ( <u>(المستوى الأساسي للمفتاح الإلكتروني)</u>

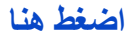

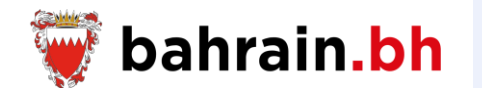

تتيح هذه الخدمة دفع المبالغ المستحقة على المنفذ ضده في ملفات التنفيذ.

## ❖ **شروط الخدمة:**

- .1 في حالة القضايا المدنية، يجب أن ال يتجاوز المبلع المراد دفعه المبلغ المتبقي.
- .2 في حالة القضايا الشرعية، يمكن أن يتجاوز المبلغ المراد دفعه المبلغ المتبقي.
	- .3 تستخدم هذه الخدمة من قبل المنفذ ضده أو محامي المنفذ ضده فقط.
- .4 في حال كان مقدم الطلب هو المنفذ ضده ولديه 20 ملف تنفيذ أو أقل فعليه اختيار رقم ملف التنفيذ المراد االستعالم عنه من قائمة «رقم ملف التنفيذ». أما في حالة وجود أكثر من 20 ملف فعليه إدخال رقم ملف التنفيذ.
- 5. في حال كان مقدم الطلب هو المحامي أو شخص مخول من قبل المحامي، عليه إدخال رقم ملف التنفيذ المراد الاستعلام عنه

فى حالة وجود أداءات بأولويات مختلفة، لن يسمح لك بإضافة الأداء ذو الأولوية الأقل إلا بعد إضافة الحد الأدنى كاملأ للأداء الذى يسبقه فى الأولوية إذا لم يتم دفع الأخير مسبقاً. يجب إضافة الأداءات (الحسابات) حسب أولويتها كما هى مرتبة فى خانة "نوع الأداء (الحساب)" أدناه.

\* بيانات مطلوبة

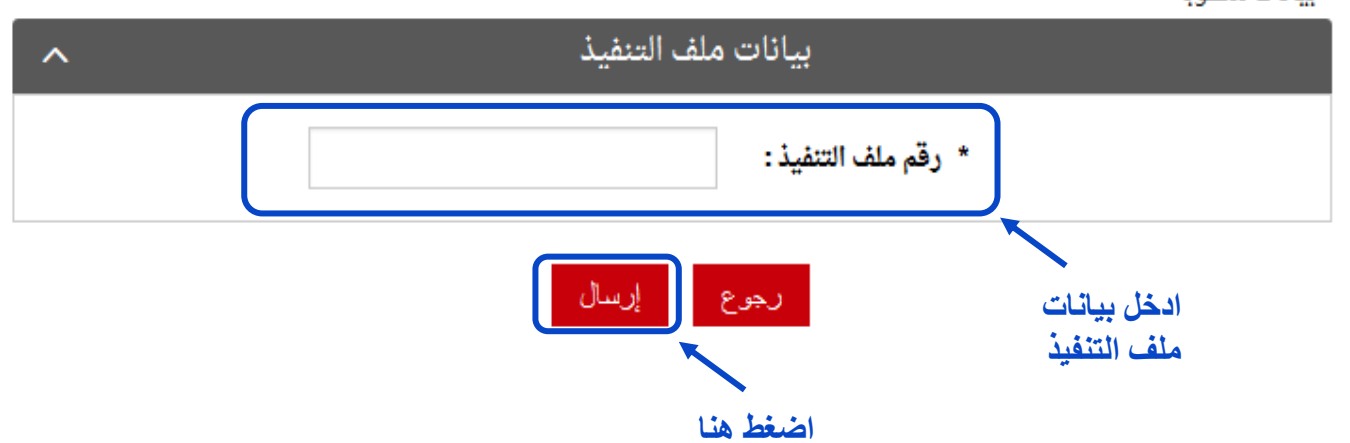

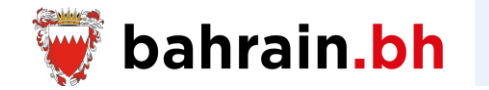

بعد التحقق من البيانات المدخلة بنجاح، سيتم عرض البيانات التالية:

- .1 تفاصيل أداءات ملف التنفيذ:
- سيتم ترتيب أنواع الأداءات حسب الأولوية من الأعلى إلى الأقل.
- عند إضافة أداء واحد فقط، بشرط أن ال يوجد أداء آخر ذو أولوية أعلى ولم يتم دفعه مسبقاً، بإمكان مقدم الطلب دفع دينار واحد على الأقل للاستمرار
- من الممكن إضافة أكثر من أداء على نفس ملف التنفيذ من خالل اختيار األداء من قائمة «نوع الأداء» وإدخال المبلغ ثم الضغط على زر «أضف».
- إلضافة أداء على ملف تنفيذ آخر، تتم تكرار الخطوات حيث يتم إدخال رقم ملف التنفيذ ثم الضغط على زر «إرسال»، ومن ثم اختيار الأداء من قائمة «نوع الأداء» وإدخال المبلغ ثم الضغط على زر «أضف».

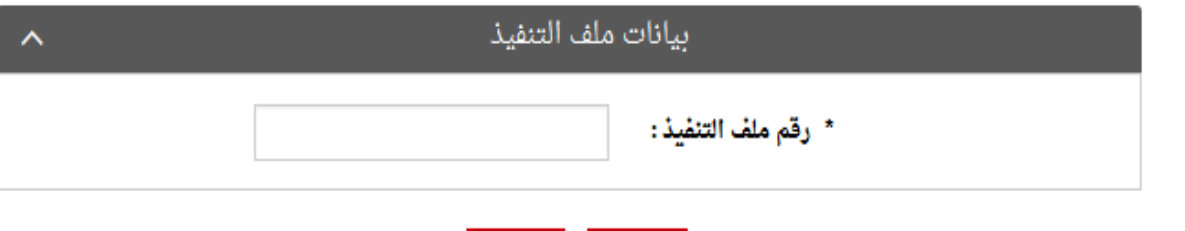

رجوع

|| إرسال

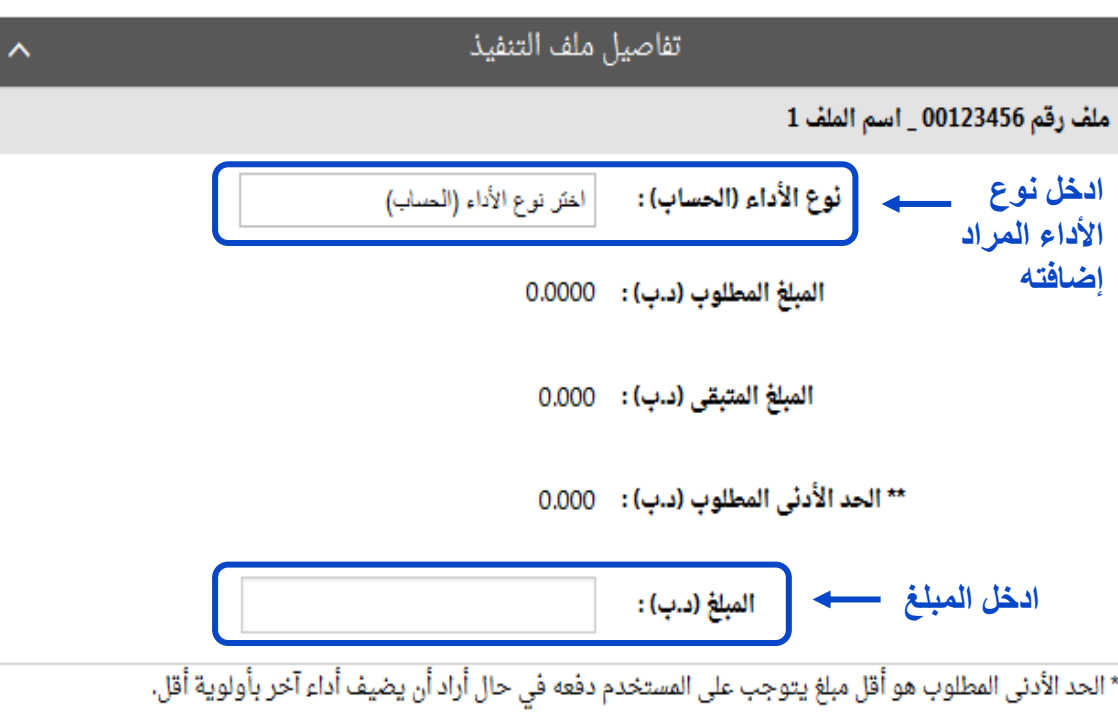

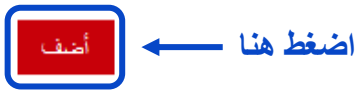

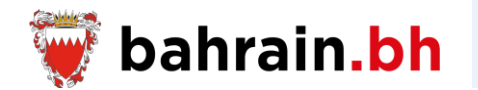

سيتم إضـافة جميع الأداءات المحددة في جدول «قائمة المدفو عات».

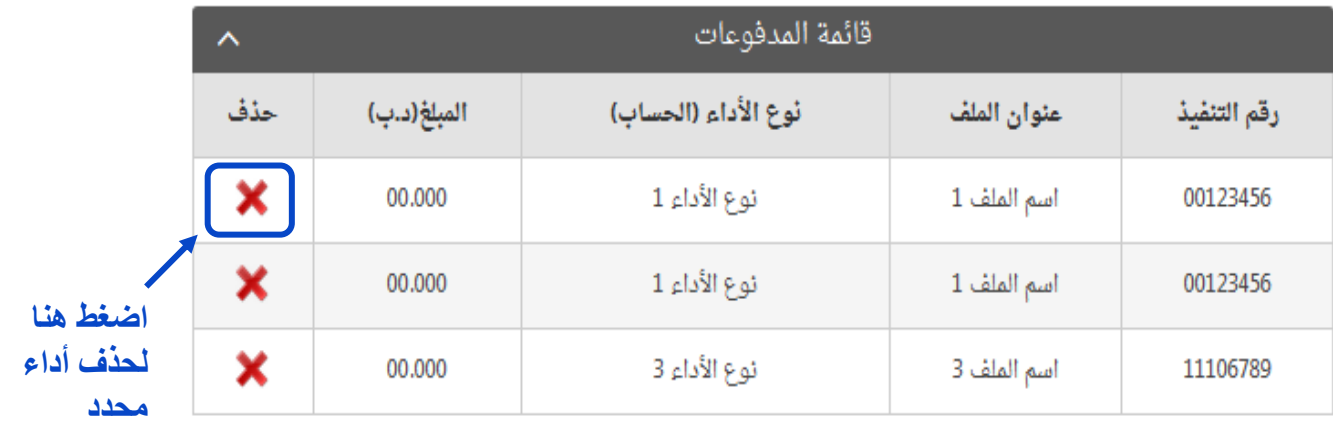

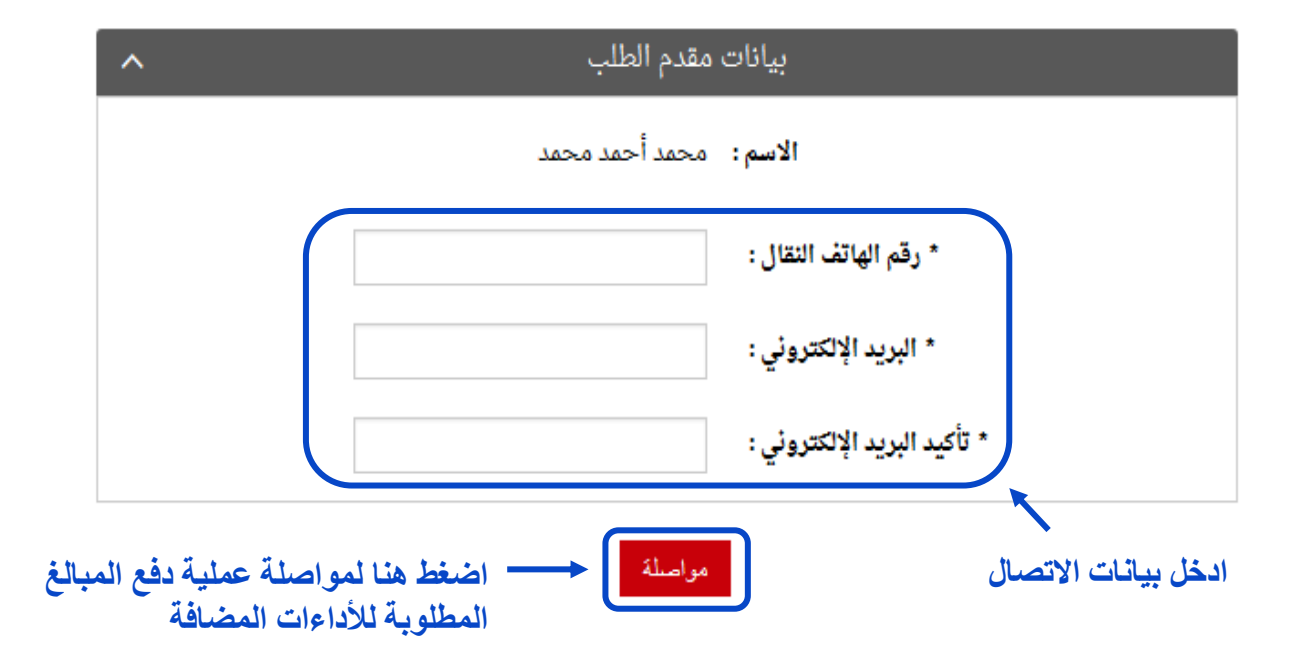

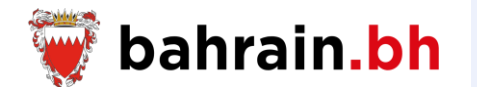

سيتم عرض تفاصيل األداءات المضافة مع بيانات مقدم الطلب ومجموع المبالغ المطلوبة.

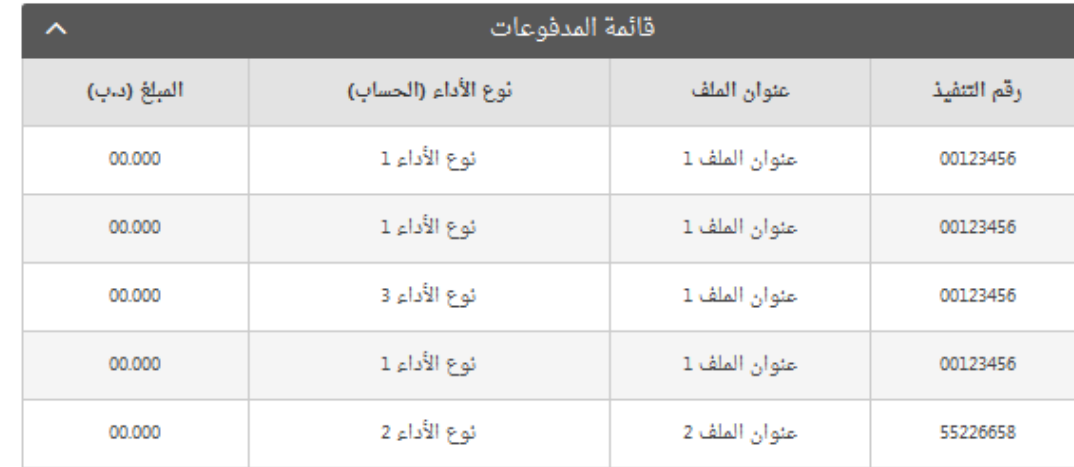

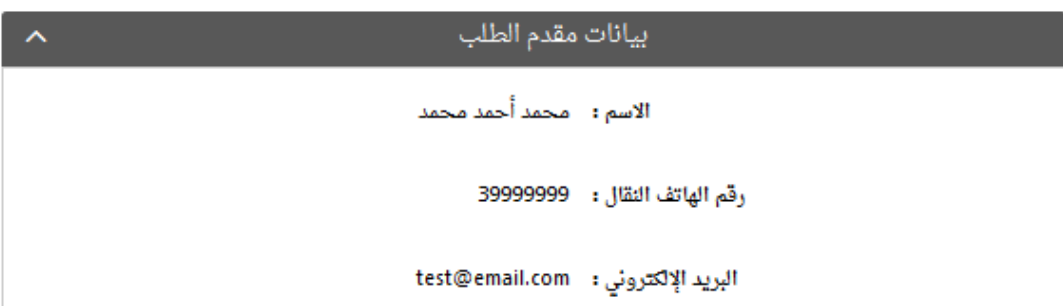

القائمة رجوع في

**اضغط هنا لمواصلة عملية الدفع**

مجموع المبالغ (دب): \_\_

00.000

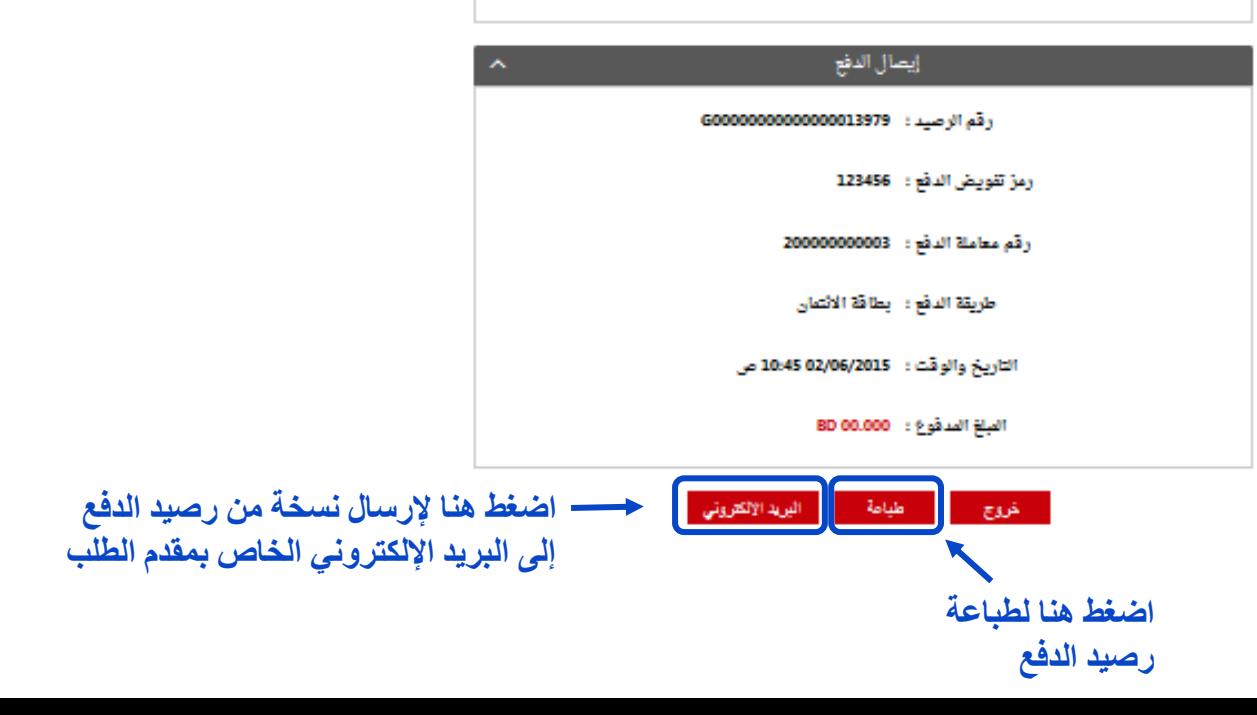

بيانات مقدم الطلب الأسم: محمدأحمد محمد رقم الهاتف الثقال : - 36926012

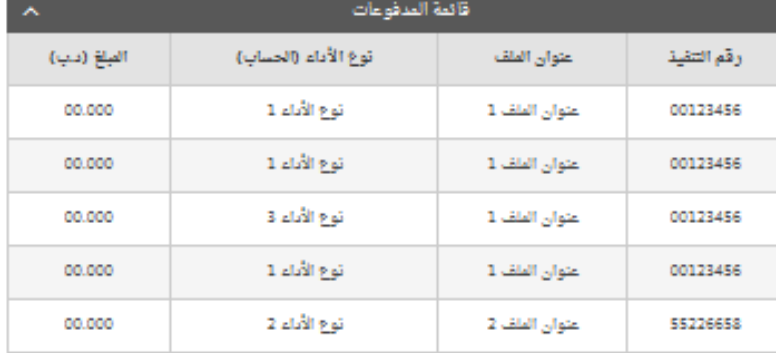

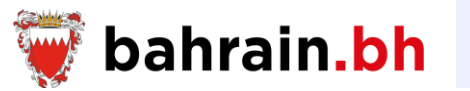

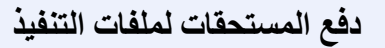

**رصيد الدفع:**

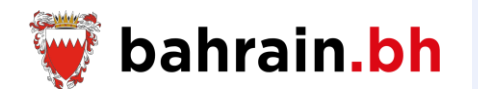

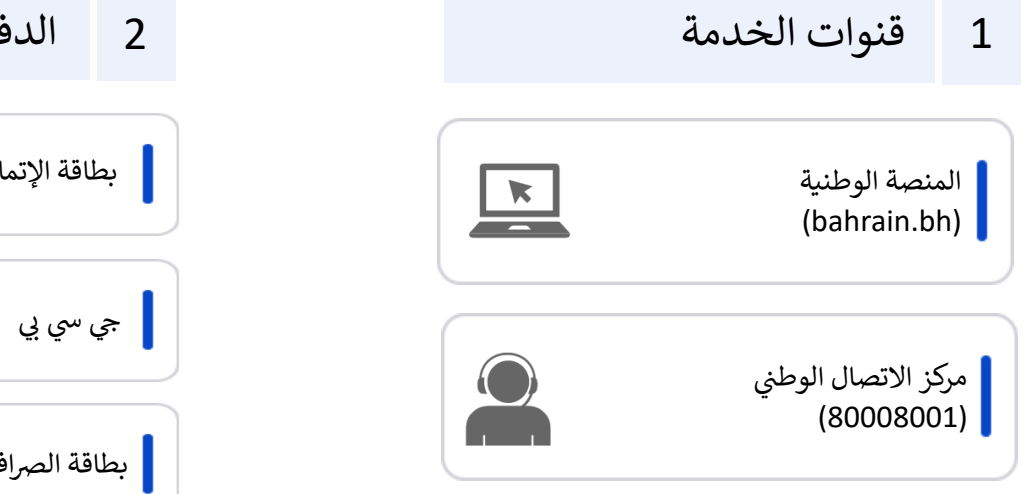

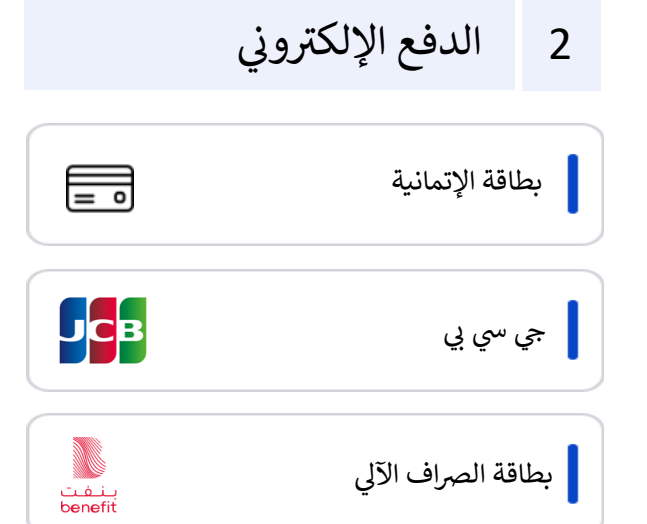

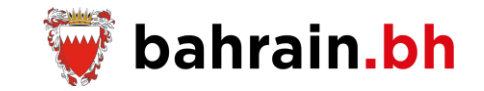

#### eService

# Request Status Enquiry for Execution Files Submitted Requests

Ministry of Justice – Islamic Affairs and **Waqf** 

#### eService

# Revise the Financial Summary of An Execution File

Ministry of Justice – Islamic Affairs and Waqf

#### خدمة إلكترونية

االستعالم عن الطلبات المقدمة عىل ملف التنفيذ

وزارة العدل والشؤون الإسلامية والأوقاف

# خدمة إلكترونية

# مراجعة الملخص المالي لملف التنفيذ

وزارة العدل والشؤون الإسلامية والأوقاف

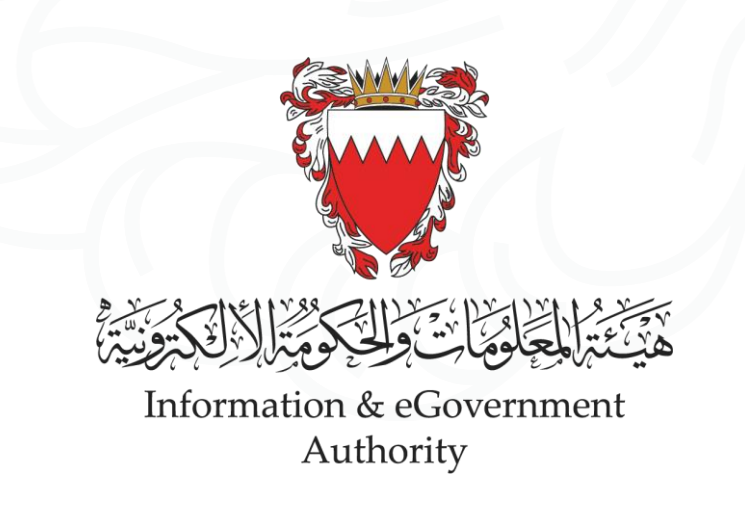

" بالبحرين إل مستويات أعىل  $\ddot{\cdot}$ .<br>ذ نرتقي بالبحرين إلى مستويات أعلى "

"ADVANCING BAHRAIN TO NEW HEIGHTS"

لكم ً<br>آ شكرا

**Thank You**